# Health Information System

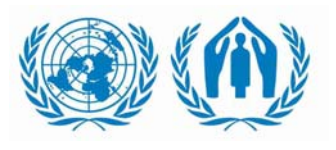

# **Release Notes**

**Version: HIS v.1.6.12.1 Date: March 2010 Compatibility:** Paper-based toolkits with HIS 2009 or 2010 logos MS Excel Reporting Form v1.5.06 and later\*

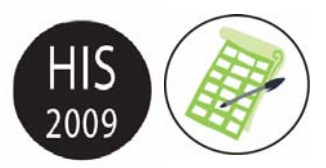

\* the most recent Excel form is installed with the database in the folder 'My Documents\HIS\Reporting Form'

Improvements since the previous general release (v1.6.04) include:

#### 9 **Support for 2010 changes**

One key change to the toolkits in 2010 was to start collecting data on the number of rape survivors who reported to the health facility *after* 2 weeks.

## 9 **Support for 2009 Annual Reports**

These can be generated from the Narrative Reports button. To activate the generate button, go to Options > and check Enable Narrative Reports.

## 9 **Editing of locations and organisations**

You can now directly edit and add new locations or organisations from the Tools > Options > Configuration form. These edits can then be exported to the Excel sheet and shared with other databases to ensure they are synchronised with all users. If you would like to use this feature and have questions, please write to HQHIS@unhcr.org

#### 9 **Improved Monthly Coordination Report**

Data for the monthly coordination report can now be entered at camp level. This will then be automatically aggregated into the country-level monthly coordination report. The camp level reports can not yet be generated and published in pdf.

#### 9 **Arabic translation**

HIS has now been translated into Arabic. Language selection is available from a new drop-down box in the Main Menu.

#### 9 **Corrected ANC indicators**

The ANC coverage indicators have been corrected to include stillbirths in the denominator, to ensure that the indicator is not influenced by delivery outcome.

#### 9 **Corrected Nutrition coverage indicators**

The calculation of the target population in SFP, TFP and CTC coverage indicators has been corrected to aggregate correctly over time and across camps.

#### 9 **2010 User Guide**

A new version of the HIS User Guide has been added to the installers. This can be opened from the "Help > Open User Guide" menu.

#### 9 **Miscellaneous**

We have corrected a number of bugs that were reported including: problems generating analysis for CTC indicators; incorrect totals for nationals in forms 3.5, 3.6 and 3.7; problems with date display in locations form; and problems with aggregation of facility to camp totals.